# **Table of Contents**

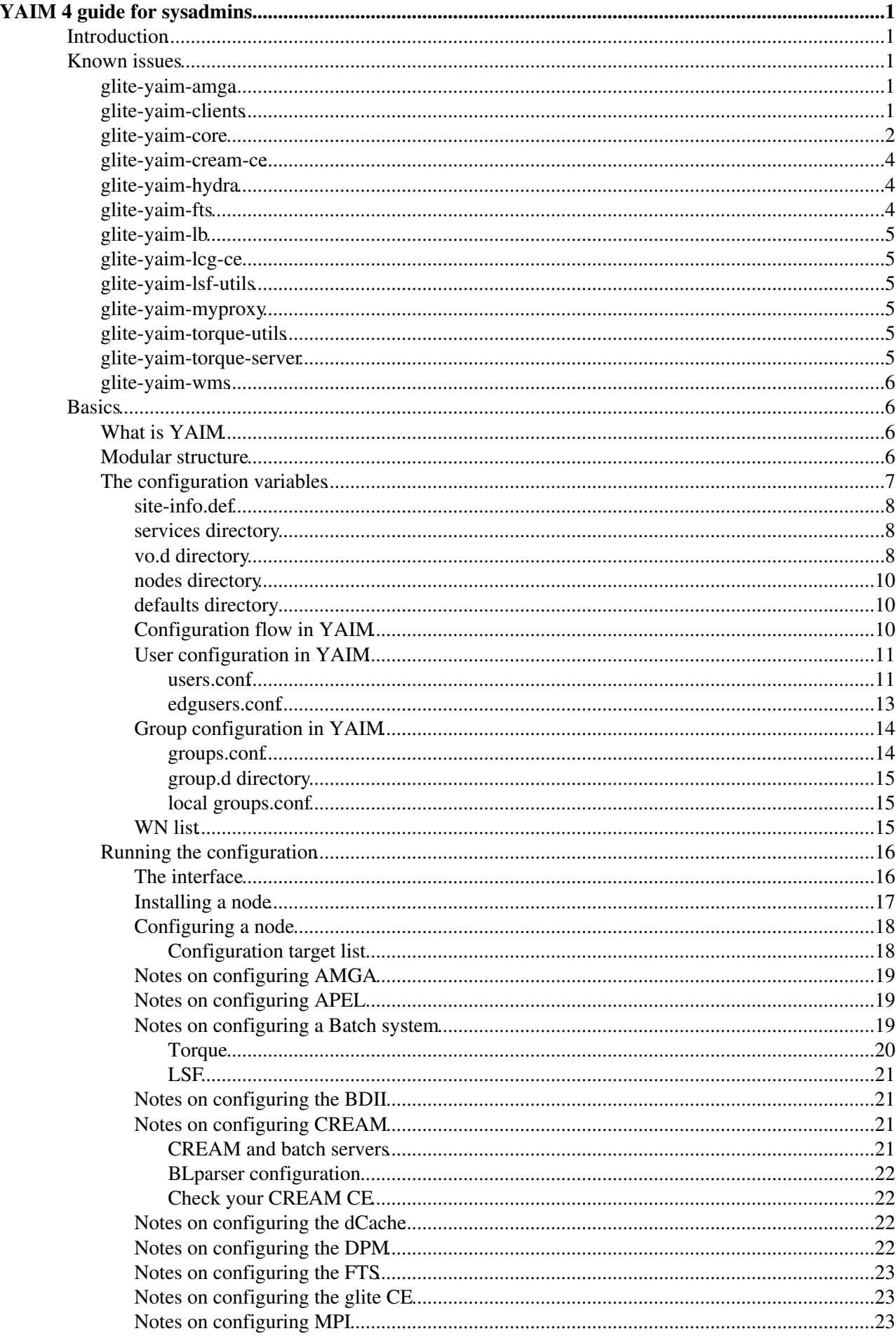

# **Table of Contents**

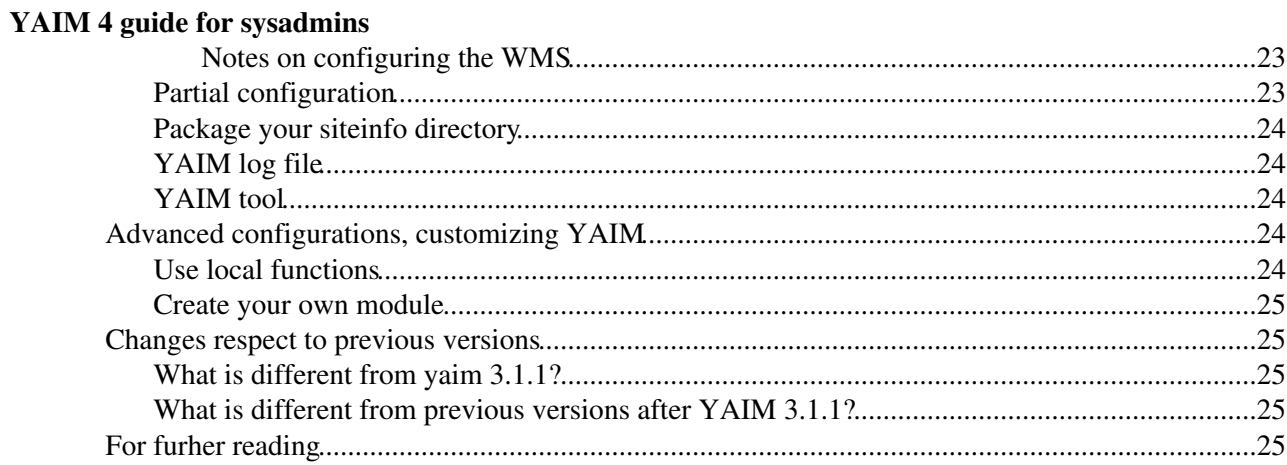

# <span id="page-2-0"></span>**YAIM 4 guide for sysadmins**

## <span id="page-2-1"></span>**Introduction**

This document provides a description of YAIM version 4. It contains a modular structure consisting of a main yaim core module, yaim clients and yaim services.

For the general installation process check:

- [gLite 3.2 Generic Installation & Configuration](https://twiki.cern.ch/twiki/bin/view/LCG/GenericInstallGuide320) guide
- [gLite 3.1 Generic Installation & Configuration](https://twiki.cern.ch/twiki/bin/view/LCG/GenericInstallGuide310) guide

## <span id="page-2-2"></span>**Known issues**

Please, check this section if you are using one of the yaim versions listed here. It contains useful information about known bugs.

### <span id="page-2-3"></span>**glite-yaim-amga**

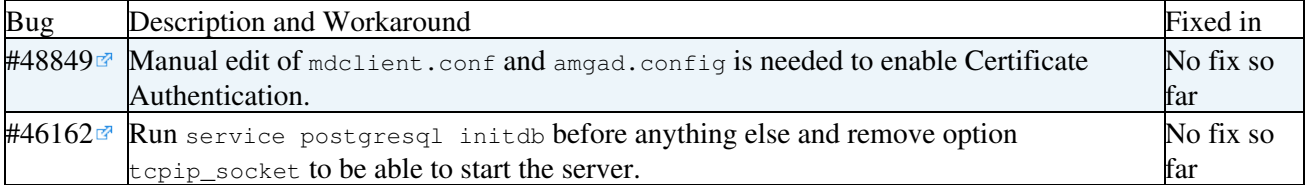

### <span id="page-2-4"></span>**glite-yaim-clients**

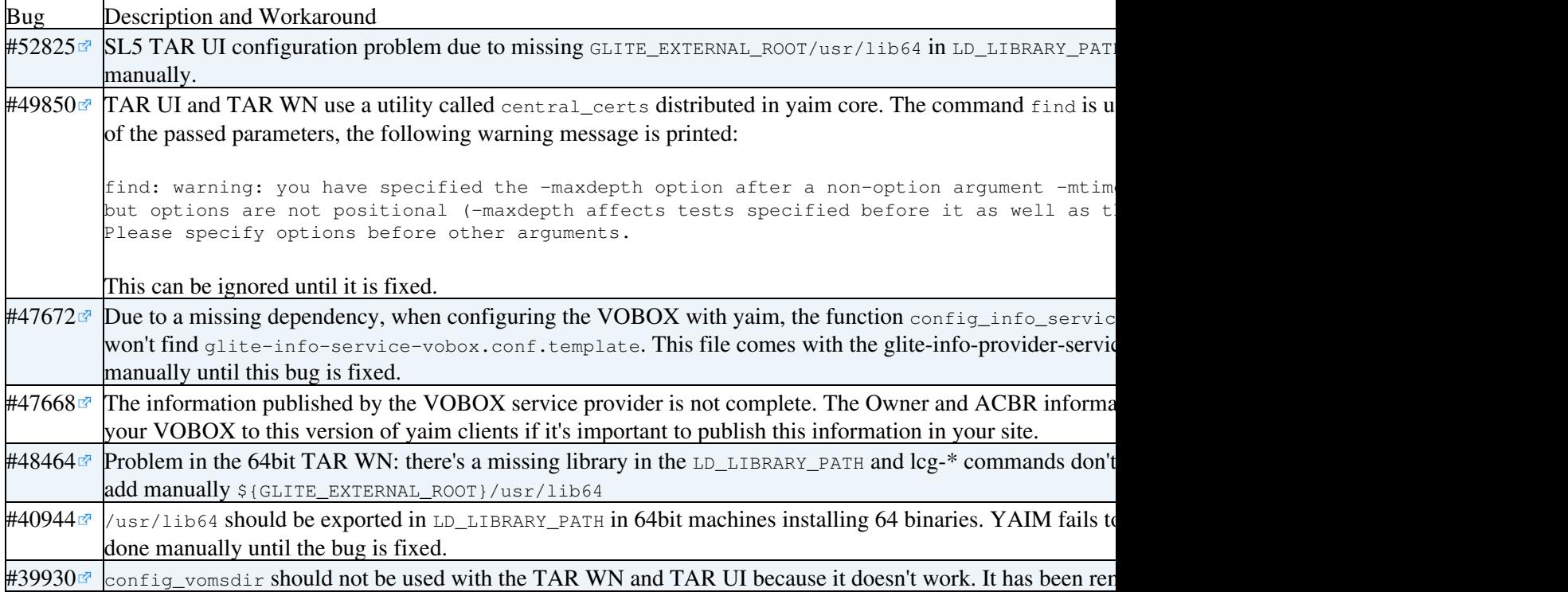

## <span id="page-3-0"></span>**glite-yaim-core**

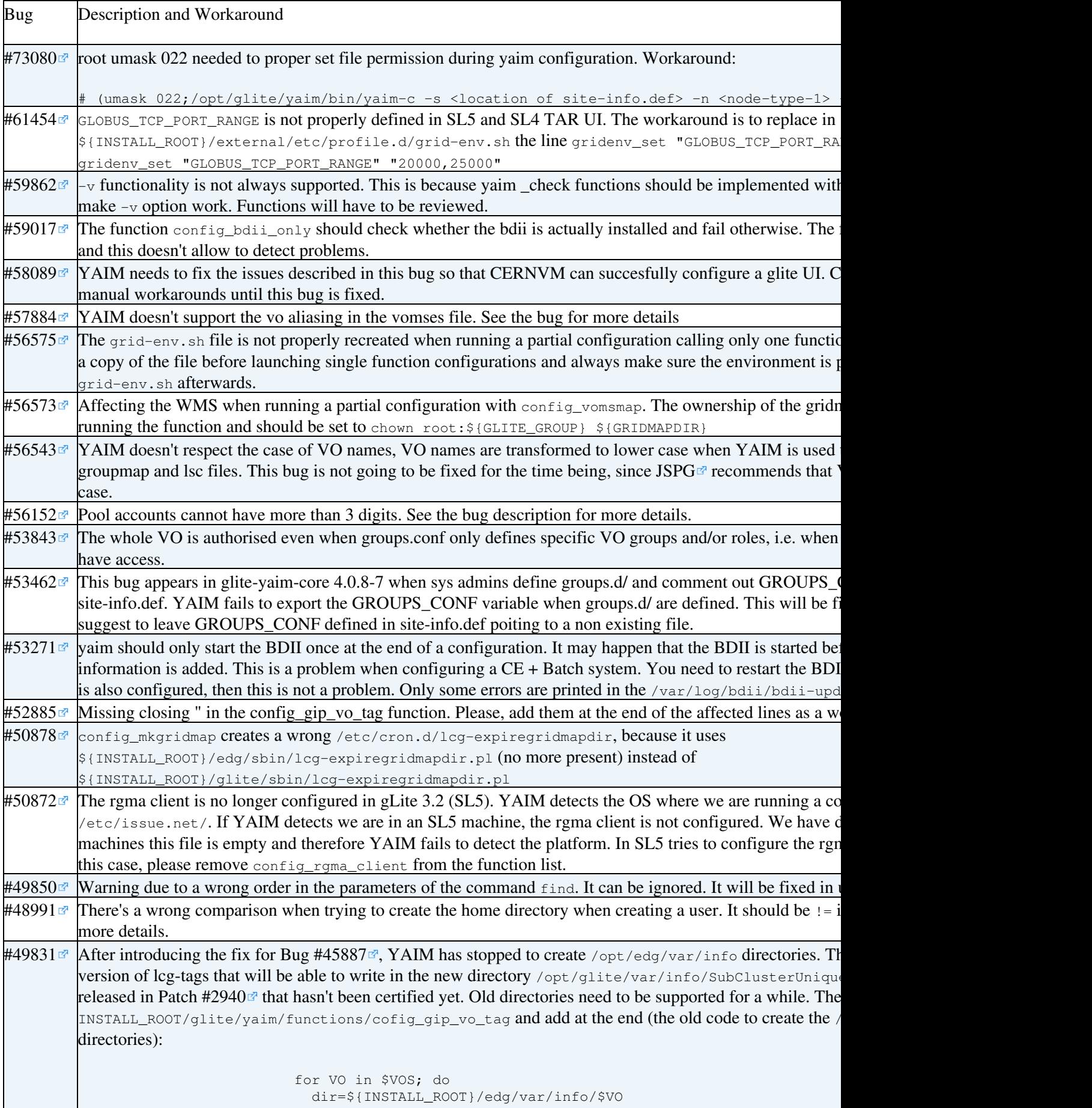

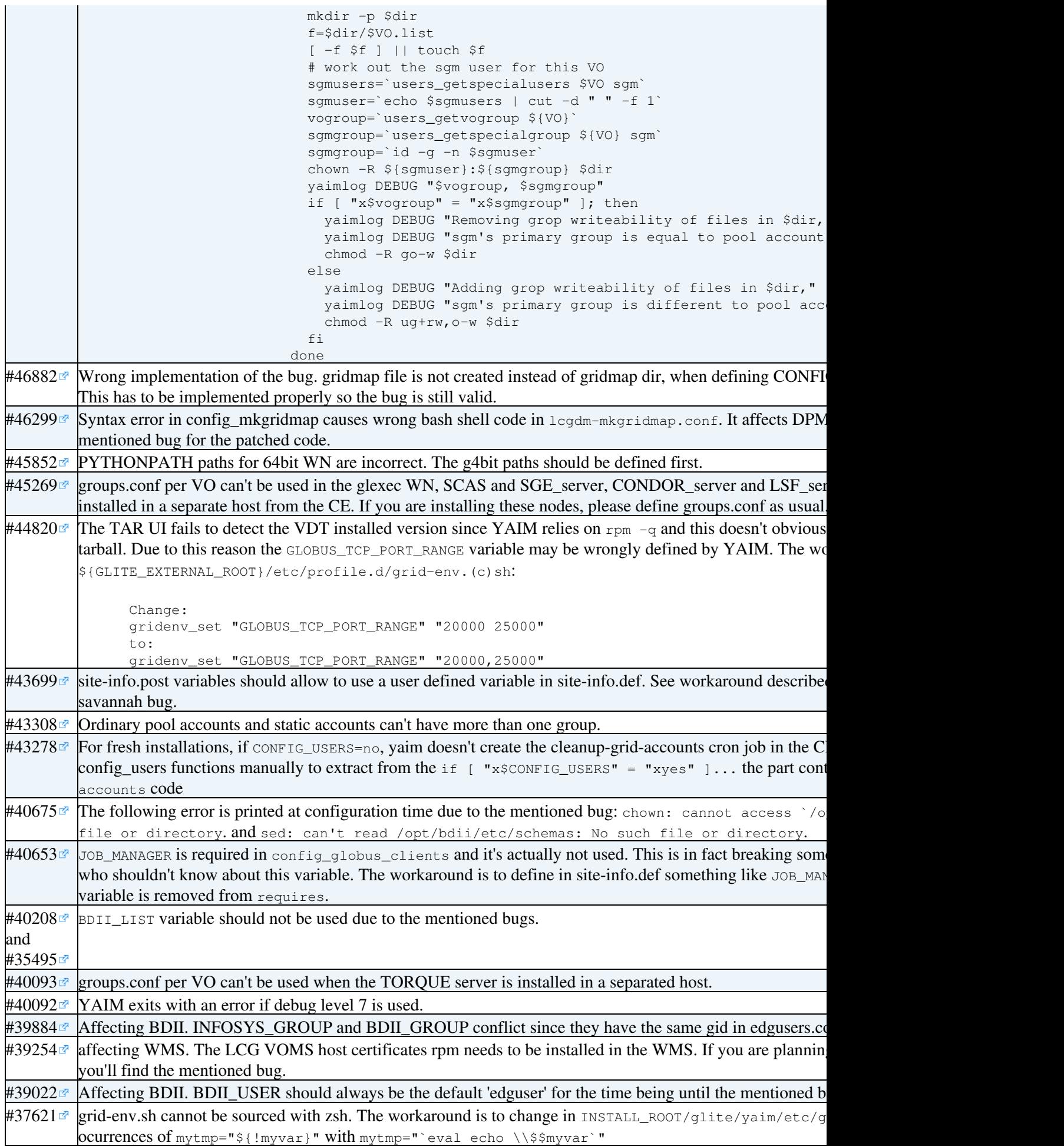

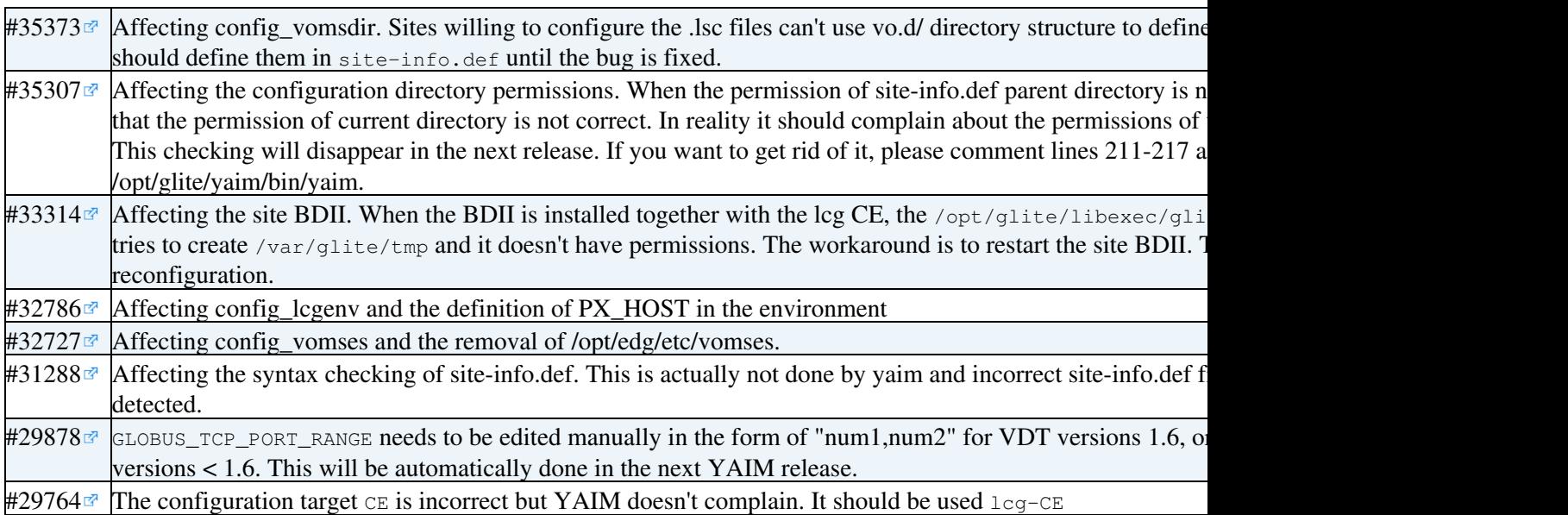

## <span id="page-5-0"></span>**glite-yaim-cream-ce**

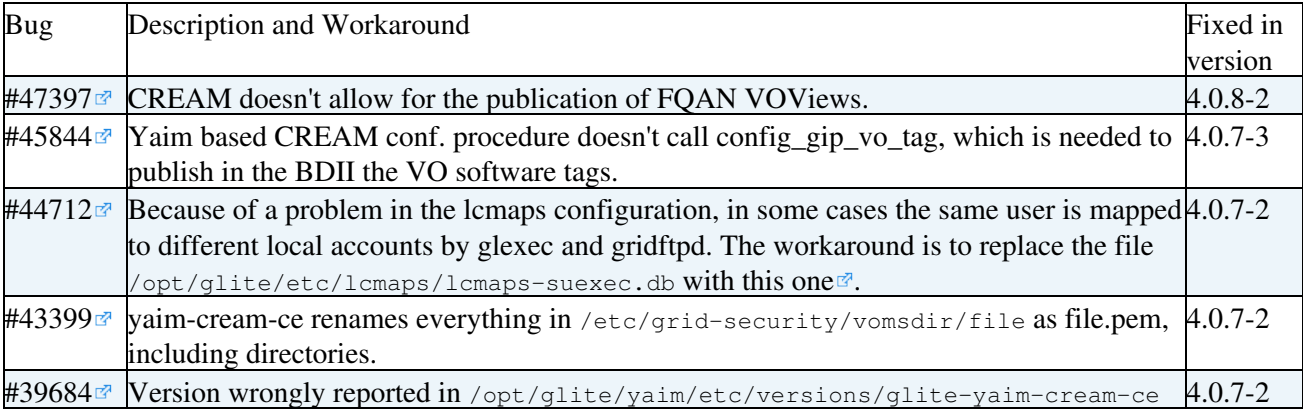

## <span id="page-5-1"></span>**glite-yaim-hydra**

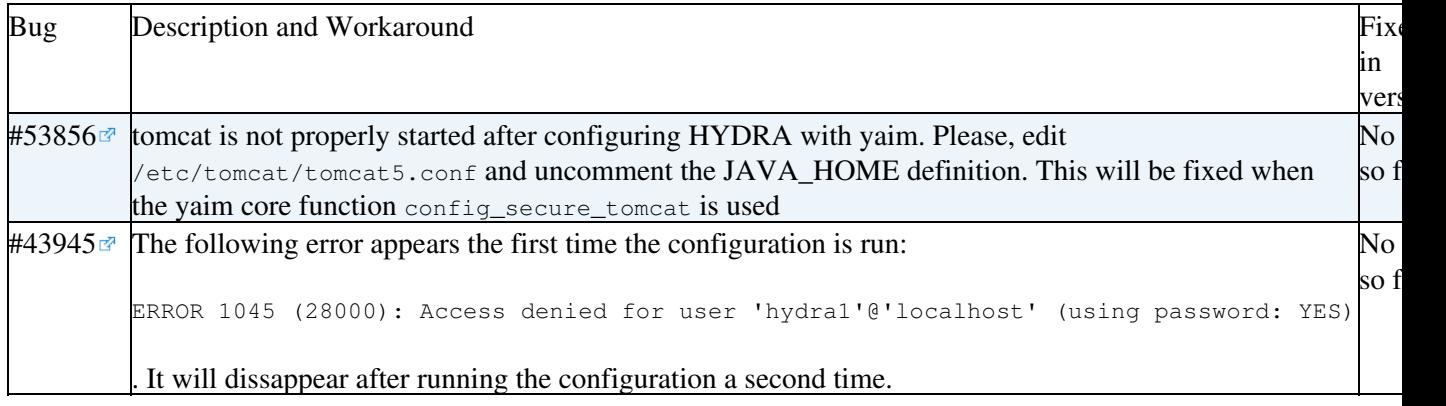

## <span id="page-5-2"></span>**glite-yaim-fts**

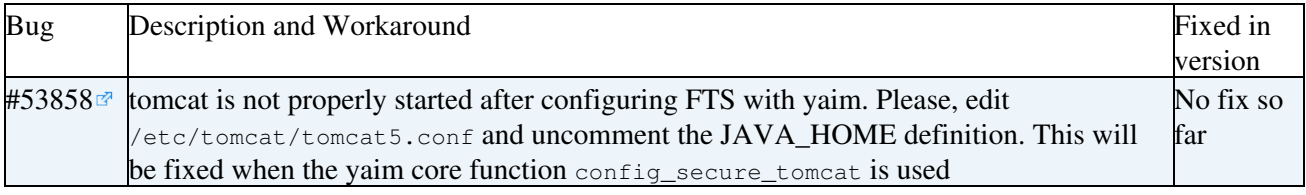

## <span id="page-6-0"></span>**glite-yaim-lb**

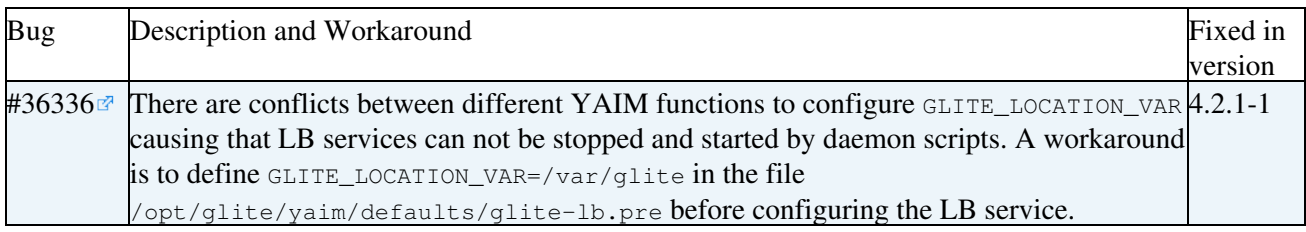

### <span id="page-6-1"></span>**glite-yaim-lcg-ce**

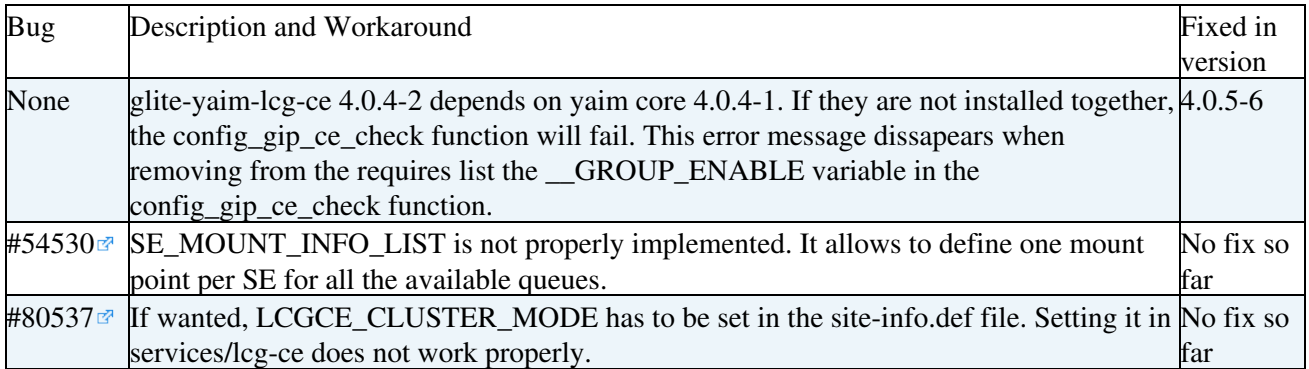

## <span id="page-6-2"></span>**glite-yaim-lsf-utils**

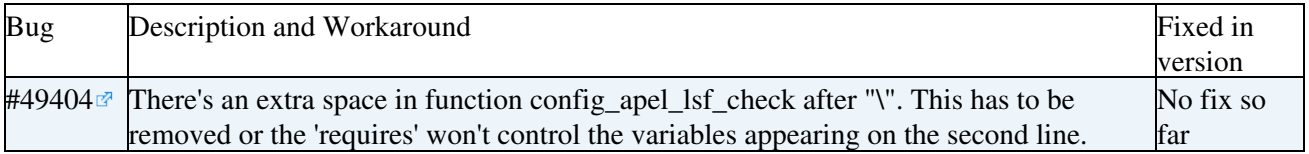

## <span id="page-6-3"></span>**glite-yaim-myproxy**

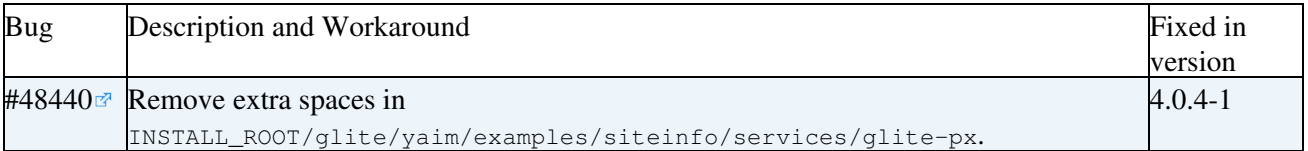

## <span id="page-6-4"></span>**glite-yaim-torque-utils**

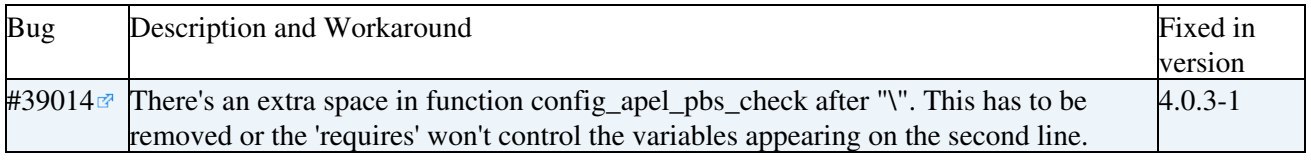

## <span id="page-6-5"></span>**glite-yaim-torque-server**

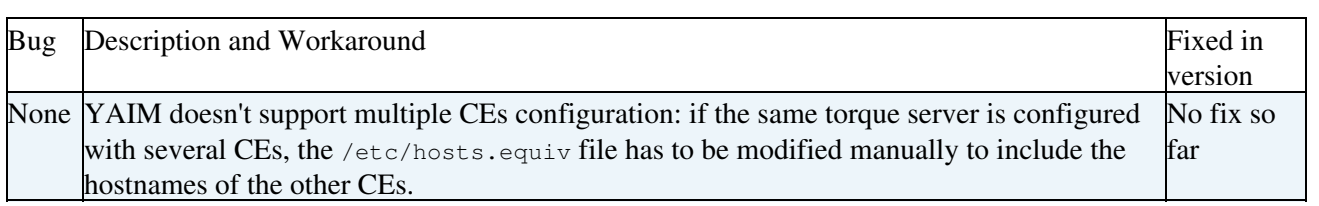

### <span id="page-7-0"></span>**glite-yaim-wms**

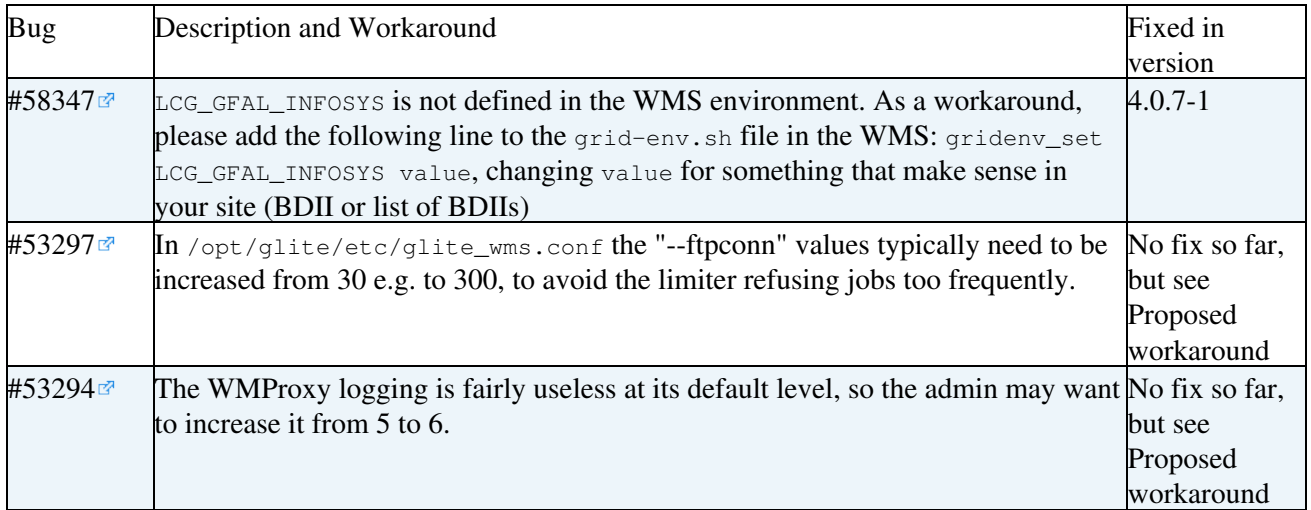

## <span id="page-7-1"></span>**Basics**

### <span id="page-7-2"></span>**What is YAIM**

The aim of YAIM (Yet Another Installation Manager) is to implement a configuration method for the gLite software. YAIM is a set of bash scripts and functions. YAIM is distributed in rpm form and it usually resides in /opt/glite/yaim.

In order to configure a site, one or more configuration files are edited and the YAIM script is then executed. Since YAIM is mainly bash, all the configuration files have to follow the bash syntax. For example, no space between the equal sign and the key-value variables are allowed.

#### **WRONG :**

```
SITE_NAME = NorthPole
```
#### **CORRECT:**

```
SITE_NAME=NorthPole
```
A good syntax test for the site-info.def is to source it:

source ./site-info.def

and look for errors. YAIM will check this for you anyway. The configuration procedure is described in the following sections.

### <span id="page-7-3"></span>**Modular structure**

YAIM is distributed in several rpms. The  $q$ lite-yaim-core contains common functions and definitions, while the other packages like  $q$ lite-yaim-clients implement the functionality to configure specific node types. The appropriate yaim package will be installed with the service metapackage. The available yaim modules are:

- glite-yaim-amga
- glite-yaim-bdii
- glite-yaim-clients (UI, WN and VOBOX)
- glite-yaim-core
- glite-yaim-condor-utils
- glite-yaim-cream-ce
- glite-yaim-dcache
- glite-yaim-dpm
- glite-yaim-e2emonit
- glite-yaim-fts
- glite-yaim-hydra
- glite-yaim-lb
- glite-yaim-lcg-ce
- glite-yaim-lfc
- glite-yaim-lsf-utils
- glite-yaim-mon
- glite-yaim-mpi
- glite-yaim-myproxy
- glite-yaim-rb
- glite-yaim-se-classic
- glite-yaim-sge-utils
- glite-yaim-torque-client
- glite-yaim-torque-server
- glite-yaim-torque-utils
- glite-yaim-voms
- glite-yaim-wms

### <span id="page-8-0"></span>**The configuration variables**

Configuration files should be stored in a directory structure. All the involved files should be under the same folder, in a safer place which is not world readable. This folder should contain:

• site-info.def: It contains a list of configuration variables in the format of key-value pairs. It's a mandatory file and it's a parameter passed to the yaim command.

Optionally, the configuration folder can contain the following directories:

- *services*: it contains a file per node type with the format *glite-node-type*. The file contains a list of configuration variables specific to that node type. In the future, each yaim module will distribute an example file in /opt/glite/yaim/examples/siteinfo/services/glite-node-type.
- *vo.d*: it contains a file per VO with the format *vo\_name*.
- *nodes*: it contains a file per host with the format *hostname.domain\_name*. The file contains host specific variables that are different from one host to another in a certain site.
- *group.d*: it contains a file per VO with the format *groups-<vo-name>.conf*. The file contains VO specific groups and it replaces the former *groups.conf* file where all the VO groups were specified all together.

The optional folders are created to allow system administrators to organise their configurations in a more structured way. However, it's still possible to use only the site-info.def file and place all the necessary variables for one site there. In case the optional folders are used, this is the sourcing flow (where *siteinfo* refers to the path to the configuration folder):

- siteinfo/site-info.def
- siteinfo/services/\*
- siteinfo/nodes/\*
- siteinfo/vo.d/\*

#### YAIM distributes an example of *site-info.def* and *services/* under

/opt/glite/yaim/examples/siteinfo/site-info.def. In case the system administrator is interested in using these files, it should move them to a safer location.

YAIM also distributes an example of edgusers.conf, users.conf and groups.conf files under

/opt/glite/yaim/examples/. These files can be placed at any location since their path is specified in the variables USERS\_CONF and GROUPS\_CONF in site-info.def. However, edgusers.conf location is defined by the variable EDGUSERS that defines the default path /opt/glite/yaim/examples/edgusers.conf. We recommend not to change this variable and use the default value.

#### <span id="page-9-0"></span>**site-info.def**

This is the main configuration file of YAIM. It is installed by the glite-yaim-core rpm and it's located under /opt/glite/yaim/examples/siteinfo/site-info.def. site-info.def distributes only those variables common to the configuration of the different yaim modules that need to be defined by sys admins.

Variables that contain a meaningful default value are distributed under

/opt/glite/yaim/defaults/site-info.pre or post. /opt/glite/yaim/defaults/site-info.post is for those variables that depend on INSTALL\_ROOT.

Find a description of the different general variables in the site info configuration variables wiki:

- [site-info.def configuration variables](https://twiki.cern.ch/twiki/bin/view/LCG/Site-info_configuration_variables#site_info_def)
	- ♦ [VO related variables](https://twiki.cern.ch/twiki/bin/view/LCG/Site-info_configuration_variables#VO_related_variables)
- [site-info.pre configuration variables](https://twiki.cern.ch/twiki/bin/view/LCG/Site-info_configuration_variables#site_info_pre)
- [site-info.post configuration variables](https://twiki.cern.ch/twiki/bin/view/LCG/Site-info_configuration_variables#site_info_post)

System administrators are free to choose the configuration structure they prefer. It's possible to keep all the configuration variables in big site-info.def or maintain a smaller site-info.def together with services/, nodes/ and/or vo.d/ directories.

#### <span id="page-9-1"></span>**services directory**

This directory should be located under siteinfodir/services, being siteinfodir the directory where you store the YAIM configuration. The services directory is created to make easier the configuration of different node types present in one site. Each yaim module distribute a file containing node type specific variables. The file name is *glite-node-type* and like site-info.def, it contains a list of key-value pairs. The site-info.def example file distributed by yaim core contains only the variables that are used by several node types. It's up to the system administrator to decide whether to keep a modular configuration or keep using a single site-info.def file. For a list of service specific variables, please check: [YAIM configuration variables wiki](https://twiki.cern.ch/twiki/bin/view/LCG/Site-info_configuration_variables).

#### <span id="page-9-2"></span>**vo.d directory**

This directory should be located under siteinfodir/vo.d, being siteinfodir the directory where you store the YAIM configuration. The  $\vee \circ \cdot d$  directory was created to make the configuration of the DNS-like VOs easier. It contains a file name per VO whose name has to be the lower-cased version of the VO name. The matching file should contain the definitions for that VO. In case the VO is also defined in site-info.def, the vo.d file will overwrite the variables which are defined there. Again, bash syntax should be followed. The syntax is different compared to that of  $\text{site}-\text{info}.$  def. In vo.d files, the  $\text{vo}_\text{(VONAME)}$  prefix should be omitted. For example while in site-info.def:

VO\_BIOMED\_SW\_DIR=\$VO\_SW\_DIR/biomed VO\_BIOMED\_DEFAULT\_SE=\$CLASSIC\_HOST VO\_BIOMED\_STORAGE\_DIR=\$CLASSIC\_STORAGE\_DIR/biomed in vo.d/biomed file:

SW\_DIR=\$VO\_SW\_DIR/biomed DEFAULT\_SE=\$CLASSIC\_HOST STORAGE\_DIR=\$CLASSIC\_STORAGE\_DIR/biomed

In case you are declaring a DNS-like VO name in site-info.def, remember to change the "." or "-" with ". like in the example:

VO\_VO\_TEST\_DOMAIN\_ORG\_SW\_DIR=\$VO\_SW\_DIR/test VO\_VO\_TEST\_DOMAIN\_ORG\_DEFAULT\_SE=\$CLASSIC\_HOST VO\_VO\_TEST\_DOMAIN\_ORG\_STORAGE\_DIR=\$CLASSIC\_STORAGE\_DIR/test VO\_VO\_TEST\_DOMAIN\_ORG\_VOMS\_SERVERS="vomss://voms.domain.org:8443/voms/vo.test.domain.org" VO\_VO\_TEST\_DOMAIN\_ORG\_VOMSES="vo.test.domain.org voms.domain.org 15001 /DC=ORG/O=DOMAIN/O=Hosts/C

to include multiple voms servers for a VO, the syntax is:

VO\_VO\_TEST\_DOMAIN\_ORG\_VOMS\_SERVERS="'vomss://voms.domain.org:8443/voms/vo.test.domain.org' 'vomss://voms2.domain.org:8443/voms/vo.test.domain.org'"

ie, server URL enclosed by single quotes separated by spaces, and enclosed within double quotes

After the experience of AEGIS01-PHY-SCL and EGEE SEE ROC, who have been deploying DNS-like VO names, the following recipe has been prepared with their contribution. **Note that this has proven to work for the mentioned ROCs but this is not the standard approach and the YAIM team hasn't certified this solution**:

If you are deploying a VO with DNS-like name (example: vo.test.domain.org), and you want to declare the VO related variables in site-info.def, you would first need to choose a shorter name for the VO (example: test). Then the short name can be used instead of the DNS-like name. However there are exceptions and still in some of them, the full VO DNS-like name has to be used.

- site-info.def contains several relevant variables:
	- ♦ VOS should contain full VO names; example:

VOS="atlas cms alice lhcb dteam ops vo.test.domain.org"

• • QUEUES should contain short VO names, in the same order as entered in \$VOS (note that the default is QUEUES=\${VOS}, which now cannot be used); example:

QUEUES="atlas cms alice lhcb dteam ops test"

• • If you are configuring LFC and setting LFC\_LOCAL and LFC\_CENTRAL variables to select for which VOs your LFC will be local and for which central, those variables should contain full VO names; example:

```
LFC LOCAL="atlas cms alice lhcb dteam ops"
LFC CENTRAL="vo.test.domain.org"
```
• •  $\triangleleft$  <QUEUE-NAME>\_GROUP\_ENABLE variable should be named after short VO name (in capital letters), but should contain full VO name, as well as all roles and groups for that VO defined in groups.conf (except for the root); example

```
TEST GROUP ENABLE="vo.test.domain.org
 /vo.test.domain.org/ROLE=lcgadmin
 /vo.test.domain.org/ROLE=production"
```
• If you choose to put VO-specific variables in the file in vo.d named after the full VO name (example:

vo.d/vo.test.domain.org), it should contain at least the following variables: SW\_DIR, DEFAULT\_SE, STORAGE\_DIR, VOMS\_SERVERS, VOMSES:

```
 SW_DIR=$VO_SW_DIR/test
 DEFAULT_SE=$CLASSIC_HOST
 STORAGE_DIR=$CLASSIC_STORAGE_DIR/test
 VOMS_SERVERS="vomss://voms.domain.org:8443/voms/vo.test.domain.org"
 VOMSES="vo.test.domain.org voms.domain.org 15001 /DC=ORG/O=DOMAIN/O=Hosts/CN=host/voms.domain.org vo.test.domain.org"
```
- Such setup is tested to work; however, note that still some bugs exist and that some manual steps may be needed: Bug #27817 $\vec{r}$ .
- Other VO-related variables (RBS, VOMS\_POOL\_PATH) can be also defined if needed.
- users.conf file entries should be based on short VO name (example: test)
- groups.conf should contain full VO name; example:

```
 "/vo.test.domain.org/ROLE=lcgadmin":::sgm:
 "/vo.test.domain.org/ROLE=production":::prd:
 "/vo.test.domain.org"::::
```
#### <span id="page-11-0"></span>**nodes directory**

This directory should be located under siteinfodir/nodes, being siteinfodir the directory where you store the YAIM configuration. The nodes directory is created to make easier the configuration of variables that have different values depending on the host in the site. The file name is *hostname.domain\_name* and like site-info.def, it contains a list of key-value pairs.

Example of two hosts which support different VOs:

```
lxb1430.cern.ch specific parameters
VOS=dteam 
# lxb1431.cern.ch specific parameters
VOS="atlas alice"
```
#### <span id="page-11-1"></span>**defaults directory**

This directory is located under /opt/qlite/yaim/defaults. It contains variables with a meaningful default value provided by YAIM and that don't need to be changed unless you are an advanced user and you know what you are doing. The files are:

- site-info.pre
- site-info.post
- node-type.pre
- node-type.post

In case you really need to change these variables, you don't need to modify the value in these files if you don't want to edit them. You can just add the same variable in site-info.def since this will overwrite the variables declared in these files. See the configuration flow in YAIM in the next section.

#### <span id="page-11-2"></span>**Configuration flow in YAIM**

This is the order in which the different configuration files are sourced:

- 1. /opt/glite/yaim/defaults/site-info.pre
- 2. /opt/glite/yaim/defaults/glite-node-type.pre
- 3. siteinfo\_dir/site-info.def
- 4. siteinfo\_dir/services/glite-node-type
- 5. siteinfo\_dir/nodes/machine.domain
- 6. /opt/glite/yaim/defaults/site-info.post
- 7. /opt/glite/yaim/defaults/glite-node-type.post
- 8. siteinfo\_dir/vo.d/vo\_name
- 9. /opt/glite/yaim/node-info.d/glite-node-type

#### <span id="page-12-0"></span>**User configuration in YAIM**

Two types of users are needed by the middleware and created by YAIM: users defined in users.conf and users defined in edgusers.conf. User creation can be disabled in YAIM if you prefer to do this on your own. In order to do that you just need to define the variable:

CONFIG\_USERS=no

And then make sure you create users.conf and edgusers.conf list of users in your system. Moreover, you would need to provide a proper users.conf reflecting the users you've defined in your system. This file is used by many functions so it should be defined and should be coherent with your system.

#### <span id="page-12-1"></span>**users.conf**

This file defines the UNIX users to be created on the service nodes that need them (mainly CE and WNs). The format is as follows (fields must not have any white space):

UID:LOGIN:GID1[,GID2,...]:GROUP1[,GROUP2,...]:VO:FLAG:

- UID = user ID. This must be a valid uid. Make sure the number you choose is not assigned to another user.
- $\bullet$  LOGIN = login name
- GID1 = primary group ID. This must be a valid gid. Make sure the number you choose is not assigned to another group.
- $GID2$  = secondary group ID.
- GROUP1 = primary group
- GROUP2 = secondary group
- $\bullet$  VO = virtual organization
- FLAG = string to identify special users, further described below

You can customise this file to your site needs. YAIM only provides an **example file**.

#### **Ordinary pool accounts**

Pool accounts enable the dynamic allocation of local UNIX user names to grid users. For each supported VO, a set of ordinary pool accounts should be defined.

- Pool account identifiers must end in digits following a dedicated common base string, like  $_{\text{ops001}}$ .
- Ordinary pool accounts have an empty FLAG.
- Ordinary pool accounts should belong to only one group. This is a known issue: [bug #43308](https://savannah.cern.ch/bugs/index.php?43308)<sup>®</sup>. It will be fixed in glite-yaim-core 4.0.6-x.

Examples:

```
45001:ops001:45000:ops:ops::
45002:ops002:45000:ops:ops::
45003:ops003:45000:ops:ops::
```
#### **Special pool accounts**

Subsets of users in a VO may be mapped to dedicated sets of accounts, e.g. to receive a higher priority in the batch system or to have access to some dedicated queue. For each such category the site admin can define a FLAG to identify the corresponding accounts. In groups.conf the same FLAG has to be used to mark the [VOMS](https://twiki.cern.ch/twiki/bin/view/LCG/VOMS) attributes corresponding to the subset of users. See the groups.conf section for further details.

- Special pool account identifiers must end in digits following their own common base string, like sgmops01.
- Special pool accounts have a FLAG identifying the type of special user, like sqm.
- Special pool accounts should belong to more than one group.

In the case of the LHC experiment VOs, three special cases are identified:

- sqm sgm users (with write permission on the shared software area)
- prd prd users (with production manager privileges, if needed)
- PILOT\_JOB\_FLAG pilot users allowed to run the glexec command. This variable is part of the glexec WN configuration, not yet released to production. If you are running pps tests you can directly choose any identifier. Check in the VO-ID card which is the value given by the VO.

Special pool accounts normally have their own group as primary group and the group of the whole VO as a secondary group. For example, this allows the shared software area to be made group-writable for the sqm users and world-readable for the rest of the VO:

```
60701:sgmops01:46001,45000:opssgm,ops:ops:sgm:
60702:sgmops02:46001,45000:opssgm,ops:ops:sgm:
60703:sgmops03:46001,45000:opssgm,ops:ops:sgm:
```
YAIM complains if the special pool accounts do not have multiple groups. If a different primary group is *not* desired for such accounts, the VO group could be specified twice as a work-around. Examples:

```
60701:sgmops01:45000,45000:ops,ops:ops:sgm:
60702:sgmops02:45000,45000:ops,ops:ops:sgm:
60703:sgmops03:45000,45000:ops,ops:ops:sgm:
```
The following syntax is more appropriate to achieve the same result (available since glite-yaim-core  $\geq$  $4.0.4-x$ :

```
60701:sgmops01:45000,-:ops,-:ops:sgm:
60702:sgmops02:45000,-:ops,-:ops:sgm:
60703:sgmops03:45000,-:ops,-:ops:sgm:
```
This syntax explicitly signals that no secondary group is wanted.

#### **Static accounts**

Special users may use static accounts instead of pool accounts. Although this is not recommended (\*), YAIM supports it.

- Static account identifiers do not have digits at the end, like opssgm.
- Static accounts have a FLAG identifying the type of special user, like sqm.
- Static pool accounts should belong to only one group. This is a known issue: [bug #43308](https://savannah.cern.ch/bugs/index.php?43308)<sup>a</sup>. It will be fixed in glite-yaim-core 4.0.6-x.

Example:

```
65000:opssgm:45000:ops:ops:sgm:
```
(\*) static accounts are *not* recommended. Pool accounts have better audit trails and allow batch systems to apply fair shares to all users, since each account is associated with a unique proxy. For more details on sgm/prd pool accounts please visit: [How to switch to pool accounts for sgm/prd users](https://twiki.cern.ch/twiki/bin/view/LCG/SgmPrdPoolAccounts)

#### <span id="page-14-0"></span>**edgusers.conf**

This file defines the users to be created on the service nodes to run the relevant daemons and processes. The format is as follows:

UID:LOGIN:GID:GROUP:DESCRIPTION:HOME\_DIRECTORY

- UID = user ID. This must be a valid uid. Make sure the number you choose is not assigned to an existing user.
- $\bullet$  LOGIN = login name
- GID = group ID. This must be a valid gid. Make sure the number you choose is not assigned to an existing group.
- GROUP = group name
- DESCRIPTION = user description
- HOME\_DIRECTORY = optional variable to specify a home directory

You can customise this file to your site needs. YAIM only provides an **example file**.

The necessary grid system users and groups identifiers are defined through a set of variables in \${INSTALL\_ROOT}/glite/yaim/defaults/site-info.pre, for more information you can check the [site-info.pre variables wiki](https://twiki.cern.ch/twiki/bin/view/LCG/Site-info_configuration_variables#site_info_pre). If you prefer to choose other identifiers, you can redefine the corresponding variables in your site-info.def changing the default name. But we recommend you don't change this unless you know very well what you are doing.

The list of current users is:

- DPM manager. Used by the DPM.
- LFC manager. Used by the LFC.
- RGMA user. Used by MON box.
- BDII user. Used by BDIIs (resource, site and top).
- edguser user. Currently hardcoded and used in DPM and FTA.
- edginfo user. Currently hardcoded and used in DPM.
- glite user. Currently used in WMS and LB.

The list of current groups is:

- DPM manager group. Used by the DPM.
- LFC manager group. Used by the LFC.
- RGMA group. Used by MON box.
- BDII group. Used by BDIIs (resource, site and top).
- edguser group. Currently hardcoded and used in DPM and FTA.
- edginfo group. Currently hardcoded and used in DPM.
- infosys group. Currently hardcoded and used in DPM. Also used by the [GIP](https://twiki.cern.ch/twiki/bin/view/LCG/GIP) (this affects almost all the services).
- glite group. Currently used in WMS and LB.

Bear in mind that all these users are created in your system. It may turn out that depending on the service you are configuring, you don't need all of these users. You can then remove the ones you don't need from edgusers.conf.

#### <span id="page-15-0"></span>**Group configuration in YAIM**

#### <span id="page-15-1"></span>**groups.conf**

*groups.conf* defines the user categories that must be accepted by the grid services provided by a site. It indicates for each category to which kind of local accounts the user should be mapped, where applicable. The file has the following format:

```
"VOMS_FQAN":GROUP:GID:FLAG:[VO]
```
- VOMS\_FQAN = [VOMS](https://twiki.cern.ch/twiki/bin/view/LCG/VOMS) proxy fully qualified attribute name
- $\bullet$  GROUP = UNIX group
- $\bullet$  GID = UNIX GID
- FLAG = string to identify special users, further described below
- VO = virtual organization (optional. It allows the VO to be specified explicitly, otherwise it will be derived from the [VOMS](https://twiki.cern.ch/twiki/bin/view/LCG/VOMS) FOAN

The groups.conf distributed by YAIM is only an example. You can remove the lines that doesn't apply to your site or VO and add new lines if needed. Example:

```
"/dteam/ROLE=lcgadmin":::sgm:
"/dteam/ROLE=production":::prd:
"/dteam"::::
```
The groups.conf file lists the [VOMS](https://twiki.cern.ch/twiki/bin/view/LCG/VOMS) proxy *primary* FQANs that are accepted.

If a proxy has a *secondary* FQAN that matches one of the FQANs listed, the mapped account may receive an extra secondary GID corresponding to the matched FQAN. That GID normally is derived from the corresponding accounts in the users.conf file. If there are no accounts dedicated to that FQAN, the desired extra GID (if any) and GROUP name must be given in groups.conf.

Note that it is normal for the second and third fields to be empty, as shown in the example.

Note that the account corresponding to the primary FQAN does *not* have to belong to any secondary group: the LCMAPS library can set secondary groups independently of what is in /etc/group.

Note that the order of the lines in groups.conf is important: for any FQAN only the first match is taken.

The **FLAG** selects a set of special accounts to be used for the mapping, namely those accounts in users.conf that have the same flag. By default, when the flag is empty, the ordinary pool accounts will be used.

In the case of the LHC experiment VOs, three special cases are identified:

- sqm sgm users (with write permission on the shared software area)
- prd prd users (with production manager privileges, if needed)
- PILOT\_JOB\_FLAG pilot users allowed to run the glexec command. This variable is part of the glexec WN configuration, not yet released to production. If you are running pps tests you can direclty choose any identifier. Check in the VO-ID card which is the value given by the VO.

A set of accounts (and hence a flag) may be used for multiple FQANs.

Different VOs can use the same flag names independently.

Beware that wildcards may have unexpected side effects, in particular on gLite 3.0 (SL3):

- [bug #29866](https://savannah.cern.ch/bugs/index.php?29866)<sup>ª</sup>
- [bug #26990](https://savannah.cern.ch/bugs/index.php?26990) $\sigma$

YAIM offers the possibility of configuring wildcards by defining the variable  $\overline{V}$   $\vee$   $\vee$   $\$ 

#### <span id="page-16-0"></span>**group.d directory**

It's possible to maintain a list of *groups.conf* file per supported VO under the *group.d* directory. This file should be located in the configuration directory as explained in the configuration variables section. The name of the file should be of the format *groups-<vo-name>.conf* and it contains the same syntax as explained above.

This directory would replace the *groups.conf* file, so sys admin should choose the format that better fits their needs.

Until bug 53462 $\alpha$  is fixed, sys admins using groups.d/, should also define GROUPS\_CONF pointing to a non existing file.

#### <span id="page-16-1"></span>**local groups.conf**

A file with local groups supported by a site can also be defined. In order to do that you have to define the variable LOCAL\_GROUPS\_CONF which will point to the local\_ groups.conf\_ file that should follow the syntax explained above.

#### <span id="page-16-2"></span>**WN list**

There's a variable in YAIM called WN\_LIST that specifies the location of a file. This file contains the list of WN hostnames (FQDN) in the site. The syntax has been improved to deal with the configuration of the glite-wn-info utility.

The  $q$ lite-wn-info utility is designed to be executed on the WN by a job submitter. It returns information about that worker node in a grid context. Initially only the following information is supported:

```
$ glite-wn-info -n GlueCEUniqueClusterId
mysubcluster-id
```
See [PATCH:2114](https://savannah.cern.ch/patch/?2114) $\vec{r}$  for more details.

The possible syntax for  $WN$ <sup>LIST</sup> are:

The classic one:

```
wn-hostname1
wn-hostname2
...
wn-hostname3
```
The one that is introduced for glite-wn-info:

```
wn-hostname1:subcluster1-id
wn-hostname2:subcluster2-id
...
wn-hostname3:subclusterX-id
```
Where subclusterX-id is the unique identifier of the subcluster the WN belongs to. Subcluster identifiers are for the time being the lcg CE host where the subcluster is published.

#### groups.conf 15

Both syntax are supported. If the classic syntax is used, the subcluster identifier will be deduced from \${CE\_HOST}. Since the CE\_HOST variable is not a mandatory variable in the WN configuration, make sure you define it or yaim will complain.

If you use the new syntax, you need to manually specify the lcg CE host name as the subcluster identifier. You can't use the variable  $\varsigma$ {CE\_HOST}. That is, write something like:

wn-hostname1:my-ce-host.cern.ch

#### And **NOT**:

```
wn-hostname1:${CE_HOST}
```
In order to be backwards compatible, only the classic syntax is currently supported if you want to define only one WN\_LIST variable for the whole site (classic syntax is required by TORQUE and [SGE](https://twiki.cern.ch/twiki/bin/view/LCG/SGE) batch system configuration). But if you want to benefit from the improved syntax in your WNs configuration, you can define a your siteinfodir/services/glite-wn configuration file defining a WN LIST that points to a different file with the improved syntax.

For tarball WN installations, a new feature has been included in yaim core  $\ge$  = 4.0.10-1. There will be a new tag: tarball-installations, that can be used in WN\_LIST as follows:

tarball-installations:subcluster-id

This allows to assign one subcluster id for a set of TAR WNs, using the same  $WNLIST$  file for the installation of all these TAR WNs. The use of this tag is optional though:

If a TAR WN is being installed:

- 1. and the tag tarball-installations is present in WN\_LIST, then the subcluster-id will be retrieved from there.
- 2. and the tag tarball-installations is not present, the subcluster-id will be also deduced from CE\_HOST.

For versions of yaim core < 4.0.10-1, tarball installations should temporarily define the hostname of the machine where they are running the configuration in WN\_LIST, otherwise YAIM will fail.

### <span id="page-17-0"></span>**Running the configuration**

#### <span id="page-17-1"></span>**The interface**

YAIM comes with a script in  $\sqrt{\frac{pt}{g}$ lite/yaim/bin/yaim. This script should be used to perform the different configuration steps.

```
Usage: /opt/glite/yaim/bin/yaim <action> <parameters>
Actions:
       -c | --configure : Configure already installed services.
                           Compulsory parameters: -s, -n
       -r | --runfunction : Execute a configuration function.
                             Compulsory parameters: -s, -f
                            Optional parameters : -n
      -v | --verify : Goes through on all the functions and checks that
                            the necessary variables required for a given
                             configuration target are all defined in site-info.def.
                             Compulsory parameters: -s -n
```
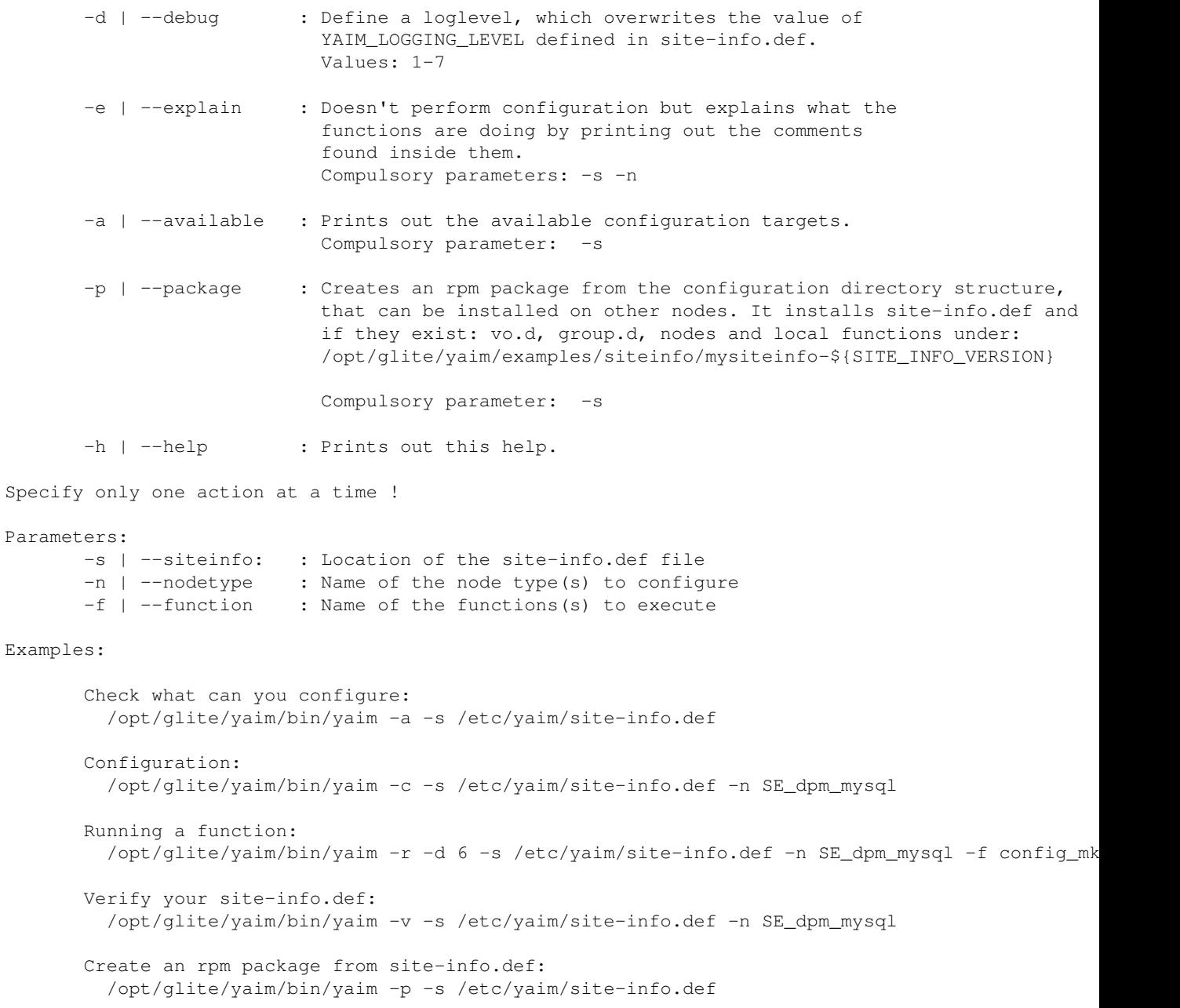

When configuring multiple node types, they have to be defined all together on the same yaim command, for example:

./yaim -c -s /root/siteinfo/site-info.def -n glite-SE\_dpm\_mysql -n glite-BDII

It's very important to do this since otherwise the grid environment won't be properly defined.

#### <span id="page-18-0"></span>**Installing a node**

#### **IMPORTANT NOTE: YAIM doesn't support installation of gLite 3.1 and gLite 3.2 nodes but just its configuration**

For installation of gLite 3.1, please have a look at the [install section of the 3.1 Generic Install Guide](https://twiki.cern.ch/twiki/bin/view/LCG/GenericInstallGuide310#Installing_the_Middleware).

For installation of gLite 3.2, please have a look at the [install section of the 3.2 Generic Install Guide](https://twiki.cern.ch/twiki/bin/view/LCG/GenericInstallGuide320#Installing_the_Middleware).

#### <span id="page-19-0"></span>**Configuring a node**

If the installation was successful one should run the configuration:

```
./yaim -c -s <location of site-info.def> -n <node-type-1> -n <node-type-2> ...
```
Each node type is a configuration target and **if there is more than one installed and to be configured on a host then the configuration must be run together and not separately**.

**IMPORTANT NOTE:** It is becoming more common for root to have umask 077 by default, which may cause any files and directories created by YAIM to be readable only for root, whereas almost all of them need to be world-readable and the few that should be restricted have explicit chown/chgrp/chmod commands in their corresponding YAIM functions. Until bug  $#73080$  is solved, before running the configuration, you have to set the root umask to "022", by running something like:

```
(umask 022;/opt/glite/yaim/bin/yaim -c -s <location of site-info.def> -n <node-type-1> -
```
#### <span id="page-19-1"></span>**Configuration target list**

The available configuration targets are listed below (The prefix 'glite-' can be optionally added, except for the lcg CE and the cream CE):

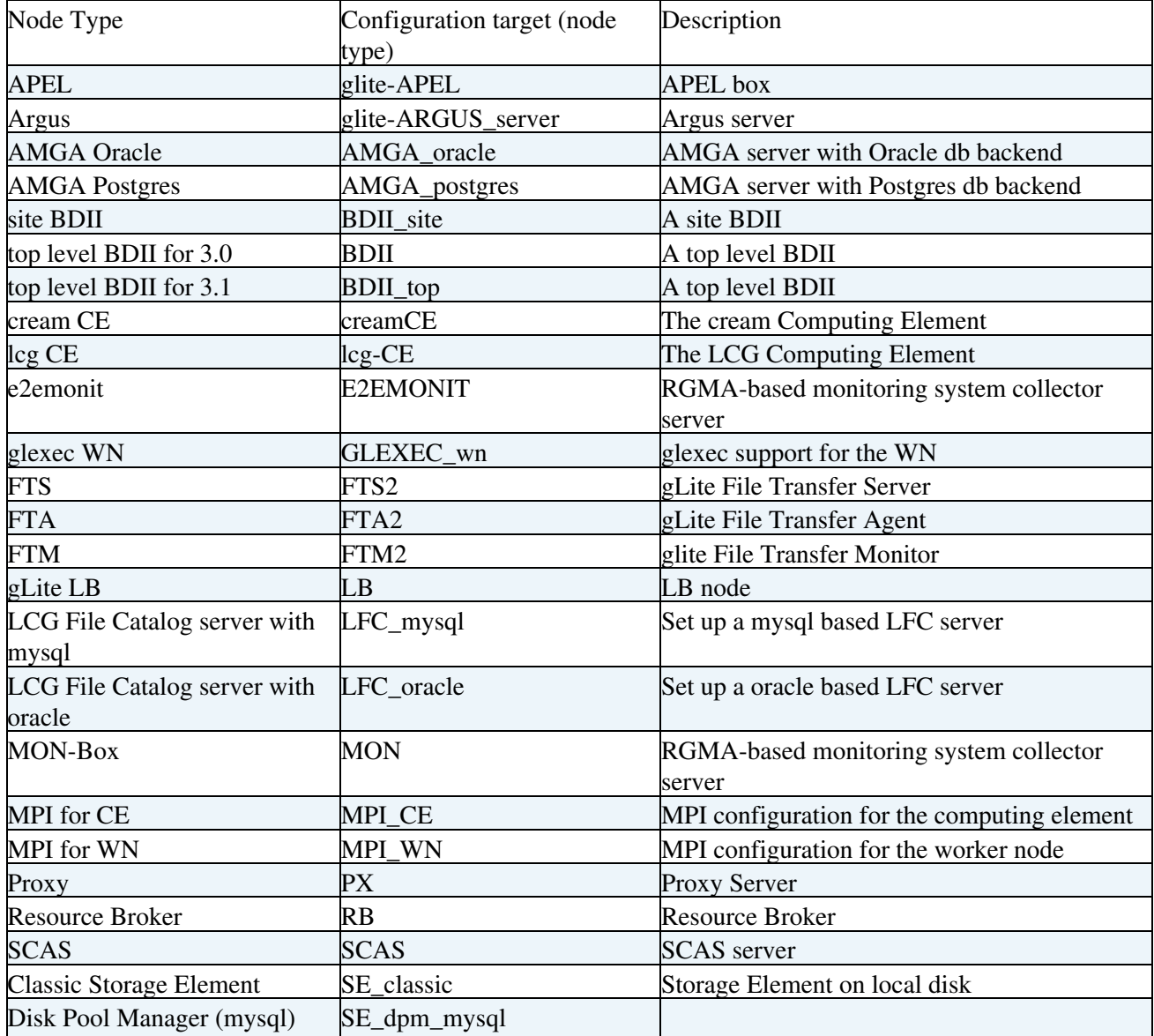

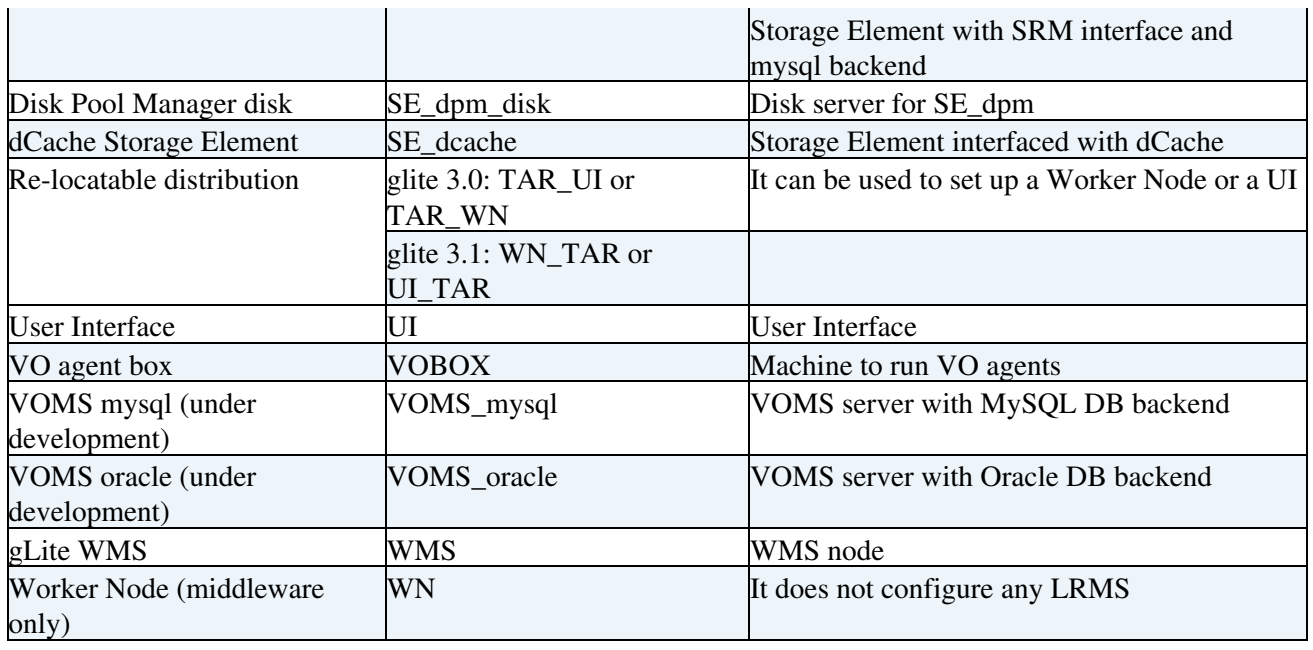

#### <span id="page-20-0"></span>**Notes on configuring AMGA**

The glite-AMGA can be installed with the AMGA yaim module. This module can configure the AMGA server. In order to configure the node you have to include the [AMGA postgres configuration variables.](https://twiki.cern.ch/twiki/bin/view/LCG/AMGA_postgres_configuration_variables) Note that *the amga yaim module inserts the test\_user's DN and root's DN ONLY on the first successful configuration of the service*. If you want to include DN's of other users in order to give them access you have to insert their DN's "by hand" by executing something like the following command into an AMGA client(mdclient or mdcli):

```
> add_user_subject root 'C = CY, O = CyGrid?, O = UCY, CN = Name Surname'
 > add_user_subject test_user 'C = CY, O = CyGrid?, O = UCY, CN = Another Name'
```
Something similar will have to be executed if you want to remove users.

#### <span id="page-20-1"></span>**Notes on configuring APEL**

YAIM configures APEL when you also configure a batch system (by configuring TORQUE utils, LSF utils, SGE\_utils or CONDOR\_utils). In case that only a CE node type is configured, YAIM won't configure APEL and sys admins need to configure it manually.

#### <span id="page-20-2"></span>**Notes on configuring a Batch system**

YAIM only provides configuration steps for the CE batch system interaction:

- Torque
- [SGE](https://twiki.cern.ch/twiki/bin/view/LCG/SGE)
- Condor
- [LSF](https://twiki.cern.ch/twiki/bin/view/LCG/LSF) (partial)

YAIM configures the CE batch system interface and just provides a very basic batch system configuration (for some of the batch systems) that can be enhanced by the site admin later on.

In order to configure the batch system, the following configuration targets can be chosen:

Node Type Configuration target (node type) Description

Configuration target list 19

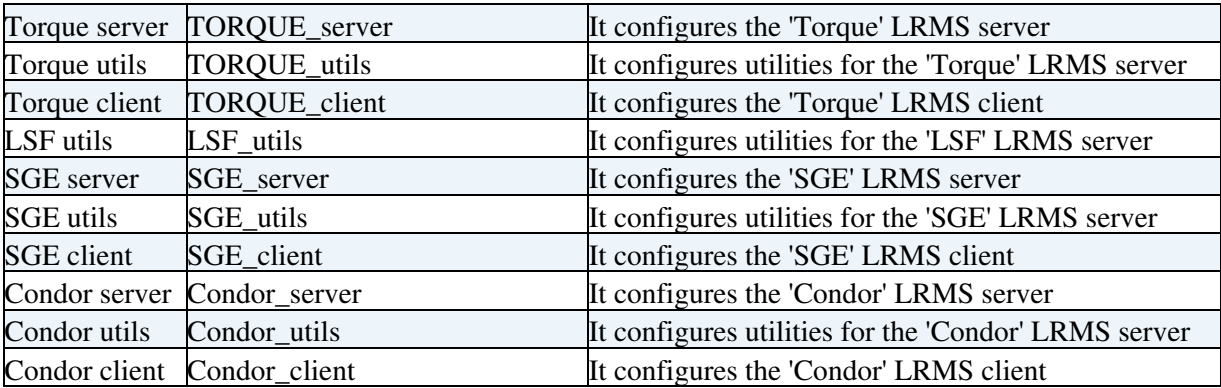

#### <span id="page-21-0"></span>**Torque**

In case you want to install the TORQUE server together with the lcg CE, the following configuration targets must be used:

```
-n lcg-CE -n TORQUE_server -n TORQUE_utils
```
If the Torque server is running in a separate host:

-n TORQUE\_server -n TORQUE\_utils

Note that the proposed order needs to be respected.

Please, check some special cases due to missing features or bugs in previous versions of yaim:

• For glite-vaim-core 4.0.0-12:

./yaim -c -s site-info.def -n CE\_torque

Note that

-n lcg-CE -n TORQUE\_server

is not correct since some TORQUE utils that are needed won't be installed.

• For glite-yaim-core 4.0.1-6 + glite-yaim-lcg-ce 4.0.1-6:

-n lcg-CE -n TORQUE\_server -n TORQUE\_utils

If you install the TORQUE server in a separate node than the CE, please install TORQUE\_utils both in the CE host and the TORQUE server host. In the case of the TORQUE server host, do the next manual steps if you are running glite yaim torque-utils 4.0.1-4:

- remove from the yaim torque utils function list in /opt/glite/yaim/node-info.d/glite-torque\_utils:
	- ♦ config\_gip\_sched\_plugin\_pbs
	- ♦ config\_torque\_submitter\_ssh

These steps will be fixed in yaim for the next release of Torque utils.

Then you have to run:

```
 -n TORQUE_server -n TORQUE_utils
```
• For 3.0 WN:

#### ♦ For glite-yaim-clients 4.0.0-5

```
yaim -c -s site-info.def -n WN_torque
or
yaim -c -s site-info.def -n WN -n TORQUE_client
     • • For glite-yaim-clients 4.0.1-1
```
yaim -c -s site-info.def -n WN -n TORQUE\_client

• For 3.1 WN:

yaim -c -s site-info.def -n WN -n TORQUE\_client

<span id="page-22-0"></span>**[LSF](https://twiki.cern.ch/twiki/bin/view/LCG/LSF)**

To configure lcg-CE with [LSF](https://twiki.cern.ch/twiki/bin/view/LCG/LSF) submission capabilities, one should execute the following command:

yaim -c -s site-info.def -n lcg-CE -n glite-LSF\_utils

#### <span id="page-22-1"></span>**Notes on configuring the BDII**

The BDII is now configured in a difeferent way. Please, note that:

In 3.1 gLite:

- Top level BDII: BDII\_top
- Site BDII: BDII\_site

In 3.0 gLite, with glite-yaim-core 4.0.0-12

- Top level BDII: BDII
- Site BDII: BDII\_site

In 3.0 gLite, with glite-yaim-core 4.0.1-6

- Top level BDII: BDII\_top
- Site BDII: BDII\_site

#### <span id="page-22-2"></span>**Notes on configuring [CREAM](https://twiki.cern.ch/twiki/bin/view/LCG/CREAM)**

#### <span id="page-22-3"></span>**CREAM and batch servers**

The cream CE is usually configured with a batch server. Check the examples below for possible scenarios:

Torque (if the [CREAM](https://twiki.cern.ch/twiki/bin/view/LCG/CREAM) CE is Torque master) •

/opt/glite/yaim/bin/yaim -c -s <site-info.def> -n creamCE -n TORQUE\_server -n TORQUE\_

Torque (if the [CREAM](https://twiki.cern.ch/twiki/bin/view/LCG/CREAM) CE is NOT Torque master) •

```
 /opt/glite/yaim/bin/yaim -c -s <site-info.def> -n creamCE -n TORQUE_utils
```
• [LSF](https://twiki.cern.ch/twiki/bin/view/LCG/LSF)

/opt/glite/yaim/bin/yaim -c -s <site-info.def> -n creamCE -n LSF\_utils

#### <span id="page-23-0"></span>**BLparser configuration**

For more information, please check also the BL parser configuration twiki  $\mathbb{F}$  maintained by the [CREAM](https://twiki.cern.ch/twiki/bin/view/LCG/CREAM) team.

BLparser **MUST** be configured after configuring [CREAM.](https://twiki.cern.ch/twiki/bin/view/LCG/CREAM) The BLparser must be installed on a machine where the batch system log files are available (let's call this host 'BLParser host'). So the blparser host can be the batch system master or a different machine where the log files are available (e.g. they have been exported via NFS). There are two possible layouts:

- 1. the blparser host (BLPARSER\_HOST) is the [CREAM](https://twiki.cern.ch/twiki/bin/view/LCG/CREAM) CE host (CE\_HOST)
- 2. the blparser host (BLPARSER\_HOST) is different than the [CREAM](https://twiki.cern.ch/twiki/bin/view/LCG/CREAM) CE host

1. If your configuration satisfies the first layout, you need simply configure the blparser on your [CREAM](https://twiki.cern.ch/twiki/bin/view/LCG/CREAM) CE running:

/opt/glite/yaim/bin/yaim -r -s <site-info.def> -n creamCE -f config\_cream\_blparser

**Beware**: always specify **all** the node types that apply to the machine! For example:

/opt/glite/yaim/bin/yaim -r -s <site-info.def> -n creamCE -n TORQUE\_utils -f config\_cream\_blparser

Otherwise certain configuration files may end up **incomplete**!

Then restart tomcat: service tomcat5 restart

2. If instead your layout is the second one, you need to install glite-yaim-cream-ce, glite-yaim-core and glite-ce-blahp on your BLParser server and then run the following command to configure it:

/opt/glite/yaim/bin/yaim -r -s <site-info.def> -n creamCE -f config\_cream\_blparser

Then restart tomcat on the creamce node: service tomcat5 restart

#### <span id="page-23-1"></span>**Check your [CREAM](https://twiki.cern.ch/twiki/bin/view/LCG/CREAM) CE**

See [this page](http://grid.pd.infn.it/cream/field.php?n=Main.HowToCheckAndTestYourCREAMCE)  $\mathbb{F}$  for some checks/tests that you can do on the new installed [CREAM](https://twiki.cern.ch/twiki/bin/view/LCG/CREAM) CE.

In particular you can perform the automatic checks reported in the [CheckCreamConf page](http://grid.pd.infn.it/cream/field.php?n=Main.CheckYourCREAMCEConfiguration)  $\Phi$  to control some parts of the configuration

#### <span id="page-23-2"></span>**Notes on configuring the dCache**

dCache has taken the YAIM module within the dCache project and maintains the code as [dCacheConfigure.sh](http://trac.dcache.org/projects/dcache/wiki/dCacheConfigure.sh) <sup>n</sup>. The YAIM model glite-yaim-dcache simple calls [dCacheConfigure.sh](http://trac.dcache.org/projects/dcache/wiki/dCacheConfigure.sh) <sup>n</sup> and since the file formats for site-info.def will remain compatable but has been [extended for dCache use](http://trac.dcache.org/projects/dcache/wiki/manuals/AdvancedStieInfoDefForYaim)  $\mathbb{Z}$ .

#### <span id="page-23-3"></span>**Notes on configuring the DPM**

When you install a DPM disk and a DPM mysql together is the same node, you don't need to configure DPM disk, it's enough to call -n SE dpm\_mysql.

#### <span id="page-24-0"></span>**Notes on configuring the FTS**

When you run the configuration with yaim /opt/glite/yaim/bin/yaim  $-c$  -s site-info.def -n "FTS2 FTA2", if the database is created from scratch the configuration aborts and you are invited to create the DB tables manually using some sql scripts.

Before submitting jobs, the configuration must be completed setting the vo shares with the command /opt/glite/bin/glite-transfer-channel-setvoshare, otherwise the job will fail because of missing authorisation.

Remember that in case of problems, you can control the agents daemons by using service transfer-agents (start|stop|restart|status)

For more details, please check the [FTS server installation guide.](https://twiki.cern.ch/twiki/bin/view/LCG/FtsServerInstall21)

#### <span id="page-24-1"></span>**Notes on configuring the glite CE**

The gLite CE is no longer configured by this version of YAIM. Please, remember that currently the glite-CE should be regarded as a proof of principle component that is not in a state to be deployed in production in a reasonable manner. In case you are still interested in installing a gLite CE, please use yaim core <= 4.0.0-13.

#### <span id="page-24-2"></span>**Notes on configuring [MPI](https://twiki.cern.ch/twiki/bin/view/LCG/MPI)**

Please, note that for configuring [MPI](https://twiki.cern.ch/twiki/bin/view/LCG/MPI) with a computing element, a strict order in the list of configuration targets has to be followed. First [MPI](https://twiki.cern.ch/twiki/bin/view/LCG/MPI) and then the computing element For example:

./yaim -c -s site-info.def -n glite-MPI\_CE -n lcg-CE

For more information, please check [the YAIM MPI wiki](http://www.grid.ie/mpi/wiki/YaimConfig) $\mathbb{F}$ .

#### <span id="page-24-3"></span>**Notes on configuring the WMS**

Until [BUG:53297](https://savannah.cern.ch/bugs/?53297) and [BUG:53297](https://savannah.cern.ch/bugs/?53297) are fixed, the WMS admin can create a file

/opt/glite/yaim/functions/post/config\_glite\_wms with the following function to let YAIM adjust the parameters in its post-configuration step:

```
config_glite_wms_post()
{
    perl -i -pe '
    BEGIN {
       $flag = 0; }
   s/(--ftpconn) \d+/$1 300/;
    /^\s*WorkloadManagerProxy/ && ($flag = 1);
   $flag & S / (LogLevel *=) * \d+ / $1 6 / $6 ($ flag = 0); ' /opt/glite/etc/glite_wms.conf
     /opt/glite/etc/init.d/glite-wms-wmproxy restart
\mathfrak{r}
```
### <span id="page-24-4"></span>**Partial configuration**

It is possible to run only a configuration function. See the following example:

./yaim -r -s /root/siteinfo/site-info.def -n SE\_dpm\_mysql -f config\_mkgridmap

### <span id="page-25-0"></span>**Package your siteinfo directory**

Option  $-p$  |  $-p$  -package of the YAIM command creates an rpm package called

/root/yaim-siteinfo-\${SITE\_NAME}-\${SITE\_INFO\_VERSION}.noarch.rpm that contains the configuration directory structure, that is:

- site-info.def
- vo.d/, if it exists
- group.d/, if it exists
- nodes/, if it exists
- /opt/glite/yaim/functions/local, if any local function is defined.

#### The package installs the configuration structure under

/opt/glite/yaim/examples/siteinfo/mysiteinfo-\${SITE\_INFO\_VERSION}. This allows to maintain a packaged site configuration and install it in the different machines of the site.

The variables  $\frac{1}{2}$  (SITE\_NAME} and  $\frac{1}{2}$  SITE\_INFO\_VERSION} are mandatory and are expected to be defined under site-info.def and not in any other configuration file under the siteinfo directory.

### <span id="page-25-1"></span>**YAIM log file**

The output of a configuration is stored in  $\sqrt{\frac{pt}{q}}$  ite/yaim/log/yaimlog. The amount of information that appears during the configuration can be selected defining the YAIM\_LOGGING\_LEVEL variable in site-info.def file. Possible values are:

- NONE
- ABORT
- ERROR
- WARNING
- INFO
- DEBUG

The default value is *INFO*. The logfile contains the timestamp, the functions that are executed and the output of the functions.

### <span id="page-25-2"></span>**YAIM tool**

There is a tool under development that will help sysadmins to automatically create VO related YAIM configuration parameters. This is the [YAIM tool](https://cic.gridops.org/index.php?section=vo&page=yaim)  $\mathbb{R}$ . Site administrators will be able to use this utility to maintain configuration information for the VOs their site supports.

## <span id="page-25-3"></span>**Advanced configurations, customizing YAIM**

This section describes how to adapt YAIM to your site's needs and can be skiped if you are reading this guide for the first time.

### <span id="page-25-4"></span>**Use local functions**

Sys admins have the possibility to customise existing yaim functions or perform some tasks before and after their execution by using the following directories:

/opt/glite/yaim/functions/local : functions placed into this directory will be sourced by the • yaim command. The file name has to be the same as the function defined inside it, and the same

function file has to exist in the functions directory. When the function is defined in functions/local, that version is executed instead of the one in the functions directory.

- /opt/glite/yaim/functions/pre the function name has to be the same as the file name but with an additional pre suffix. For example, if the file name is configagip the function inside should be config\_gip\_pre. These functions will be executed *before* the main function.
- /opt/glite/yaim/functions/post The same as the pre directory but with the \_post suffix, and the functions will be executed after the main function.

### <span id="page-26-0"></span>**Create your own module**

Have a look at the [YAIM module HOWTO](https://twiki.cern.ch/twiki/bin/view/EGEE/YAIMmoduleHOWTO) where you can find an [example](https://twiki.cern.ch/twiki/bin/view/EGEE/YAIMmoduleHOWTO#YAIM_module_example) to start creating your own YAIM module.

## <span id="page-26-1"></span>**Changes respect to previous versions**

### <span id="page-26-2"></span>**What is different from yaim 3.1.1?**

YAIM 4.0.0 is a release without any important functionality changes. It mainly fixes bugs from YAIM 3.1.1. The most relevant changes are:

- configuration of the new glite-info-generic rpm.
- new site-info.def variable SITE\_BDII\_HOST
- users.conf example files includes pool accounts for sgm and prd users.

For a list of bugs and patches fixed by YAIM 4.0.0, have a look at the Savannah patch  $1238\degree$  for gLite 3.0 and patch  $1239 \times$  for gLite 3.1.

**TO TAKE INTO ACCOUNT**: Since now 3.1 and 3.0 UI and WN configuration is put together, in order to differenciate which functions are only used in 3.0, we have used the suffix '\_30'. In functions/ you may find config function name 30 and in node-info.d/ you may find glite-node-type 30. This means there are differences in the configuration between 3.0 and 3.1. In case you are using 3.0 local functions overriding the existing onces, check whether you may have or not to add the ' 30' suffix.

### <span id="page-26-3"></span>**What is different from previous versions after YAIM 3.1.1?**

The main differences between YAIM versions can be obtained by reading the release notes in the Savannah patches used to release YAIM.

- glite-yaim-core 4.0.1-6 patch  $1413 \times$  for gLite 3.1 and patch  $1419 \times$  for gLite 3.0.
- glite-yaim-core 4.0.2-1 patch  $1462 \times$  for gLite 3.1 and patch  $1507 \times$  for gLite 3.0.
- glite-yaim-core 4.0.3-6 patch  $1516 \times$  for gLite 3.1 and patch  $1517 \times$  for gLite 3.0.
- glite-yaim-core 4.0.3-13 patch  $1662 \times$  for gLite 3.1

## <span id="page-26-4"></span>**For furher reading**

- [The LCG Directory](http://lcg.web.cern.ch/LCG/Sites/the-LCG-directory.html)<sup>®</sup>
- [The LCG Troublehooting Guide](https://twiki.cern.ch/twiki/bin/view/LCG/TheLCGTroubleshootingGuide)

This topic: LCG > YaimGuide400 Topic revision: r192 - 2011-12-27 - MaartenLitmaath

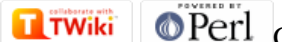

Copyright &© 2008-2021 by the contributing authors. All material on this collaboration platform is the property of the contributing authors. or Ideas, requests, problems regarding TWiki? use [Discourse](https://discourse.web.cern.ch/c/collaborative-editing/wikis/12) or [Send feedback](https://twiki.cern.ch/twiki/bin/view/Main/ServiceNow)